## Predradnje potrebne za pristupanje Skladištu podataka

Kako bi djelatnik mogao pristupiti Skladištu podataka potrebno je:

- 1. Evidentirati djelatnika u prozoru [Osoba](https://wiki.srce.hr/display/TUT/Osoba+-+Kadrovi), modul ISVU Kadrovi
- 2. Evidentirati podatak o [Ustanovi na kojoj osoba ima dozvolu](https://wiki.srce.hr/display/TUT/Osoba+-+Koordinator#OsobaKoordinator-Ustanovanakojojosobaimadozvolu) srednji okvir prozora Osoba, modul ISVU Admin Koordinator
- 3. Dodijeliti dozvolu za rad sa Skladištem podataka (910) u okviru [Dodijeljene funkcije za rad sa](https://wiki.srce.hr/display/TUT/Osoba+-+Koordinator#OsobaKoordinator-Dodijeljenefunkcije)  [sustavom,](https://wiki.srce.hr/display/TUT/Osoba+-+Koordinator#OsobaKoordinator-Dodijeljenefunkcije) prozor Osoba, modul ISVU Admin Koordinator

## Korisne informacije

t

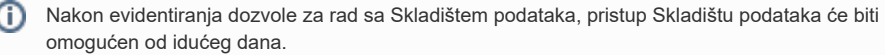

Skladištu podataka može pristupiti svaki korisnik koji ima dozvole za rad s ISVU sustavom, a O) ovisno o dozvolama će moći pregledavati različite podatke.

Odnosno, podatke koje korisnik može pregledavati u samostojećim aplikacijama može pregledavati i u Skladištu podataka.

Osoba kojoj nije evidentirana Matična ustanova (prozor Osoba, modul ISVU Kadrovi), neće moći pristupiti Skladištu podataka, bez obzira na dodijeljenje dozvole u prozoru Osoba.

Nakon evidentiranja matične ustanove, pristup Skladištu podataka će biti omogućen od idućeg dana.

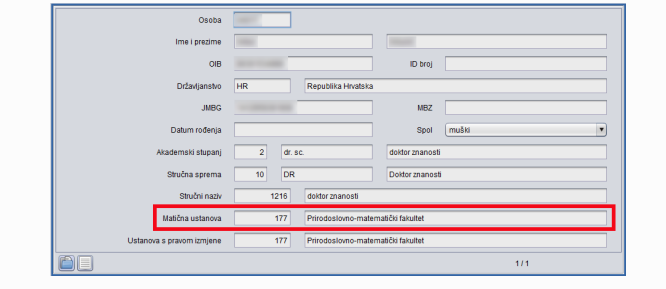